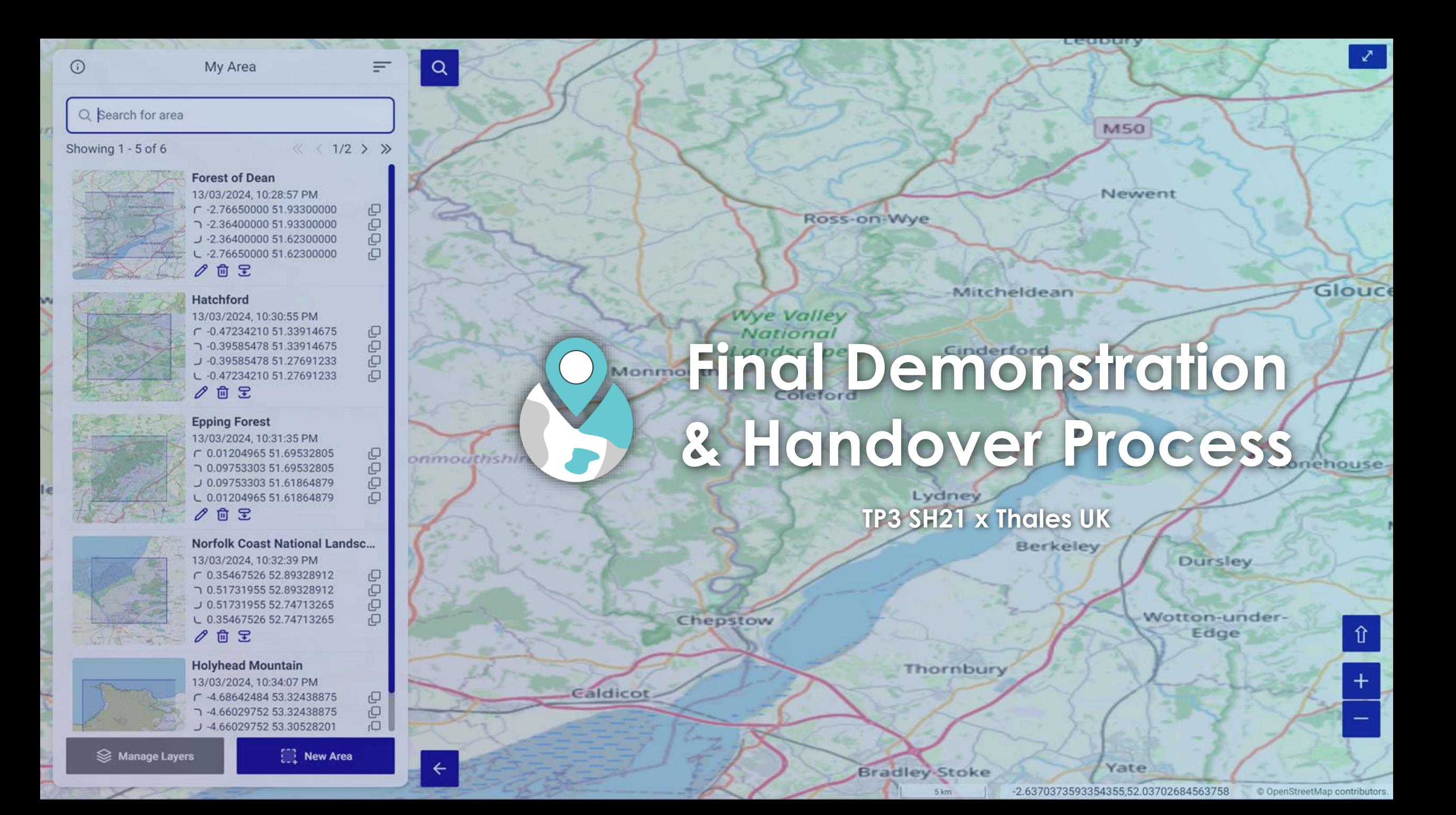

### **Today's Agenda**

- > **Motivations and Objectives (2 minutes)**
- > **Key Achievements (2 minutes)**
- > **Major Contributions (2 minutes)**
- > **Product Features (2 minutes)**
- > **Technical Features (4 minutes)**
- > **Technical Challenges and Decisions (2 minutes)**
- > **Live Demonstration (5 minutes)**
- > **Completion of Hand Over Process (1 minute)**

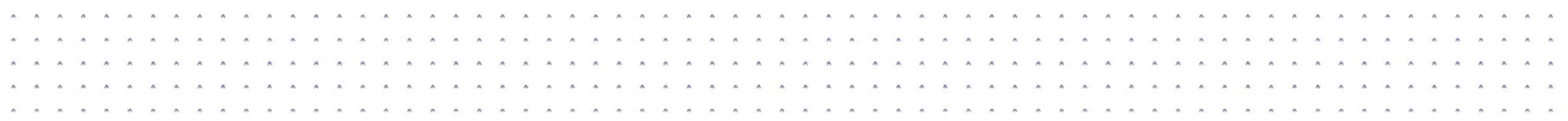

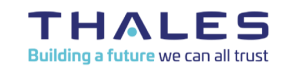

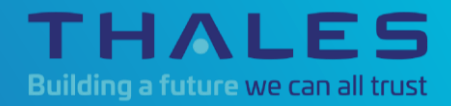

# **Motivations and Objectives**

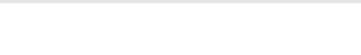

### **Motivations**

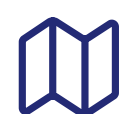

**Customer is often asked to provide maps for various projects.**

- **They will give customer a Latitude and Longitude and say "Give me what you have got".** 123
	- **Customer has many sources of map data spread around on laptop, Hard Disks, on the internet**

**It always takes customer several attempts to find maps that are in the area requested.**

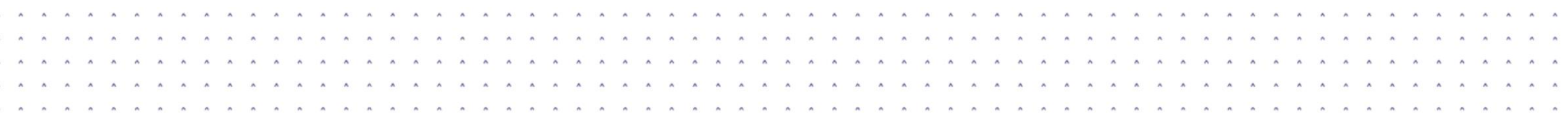

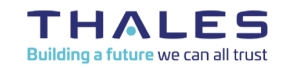

### **Objectives**

- > **Create a web application to identify files that have geographic content which is crossed or contained in an area defined by a user**
- > **Gives a preview of what has found so customer can select what to copy/move**
- > **Able to copy and move selected files into a well-defined directory structure**
- > **The application should have a User Interface with a simple map**
- > **The application should be branded in the Thales style**
	- ► Later dropped by customer, but we decided to still adopt it

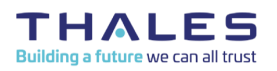

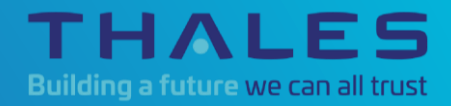

# **Key Achievements and Overview**

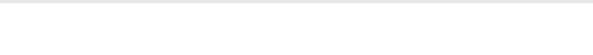

### **Key Achievements**

> **Completed customer requirements**

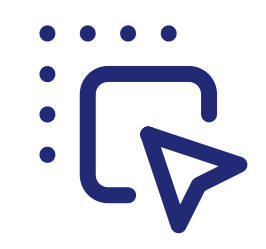

Define area of interest on the map by drawing

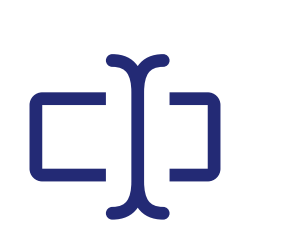

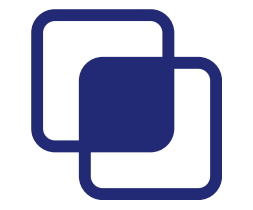

See files that are crossed or contained in the defined area

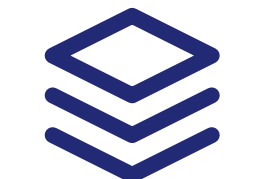

Define area of interest on the map by inputting coordinates

Import and manage multiple layer folders

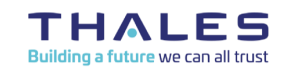

### **Key Achievements (continued)**

> **Added quality-of-life features**

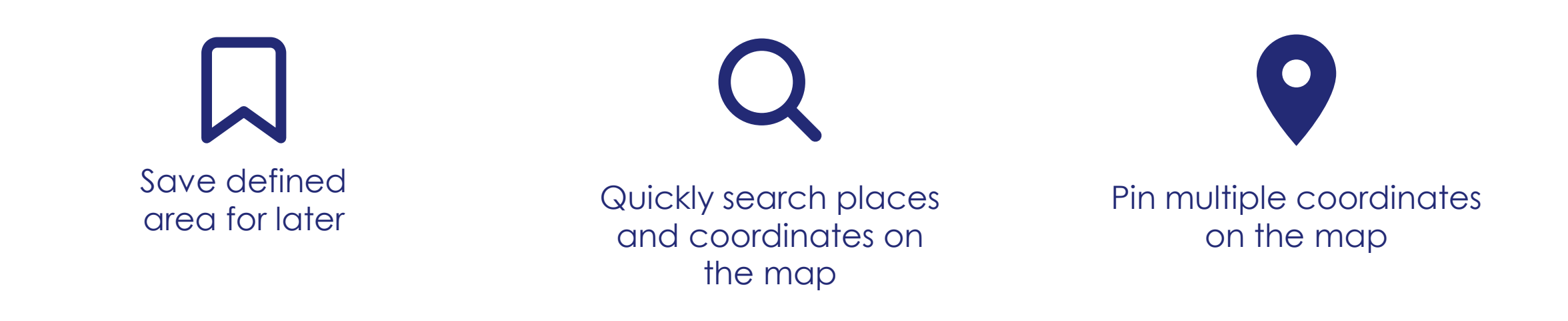

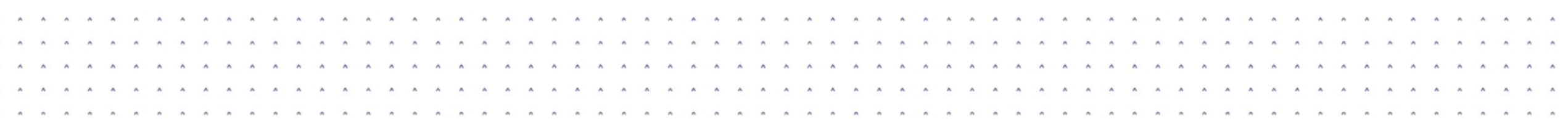

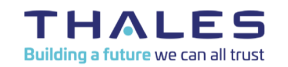

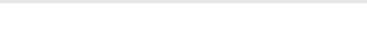

### **Overview**

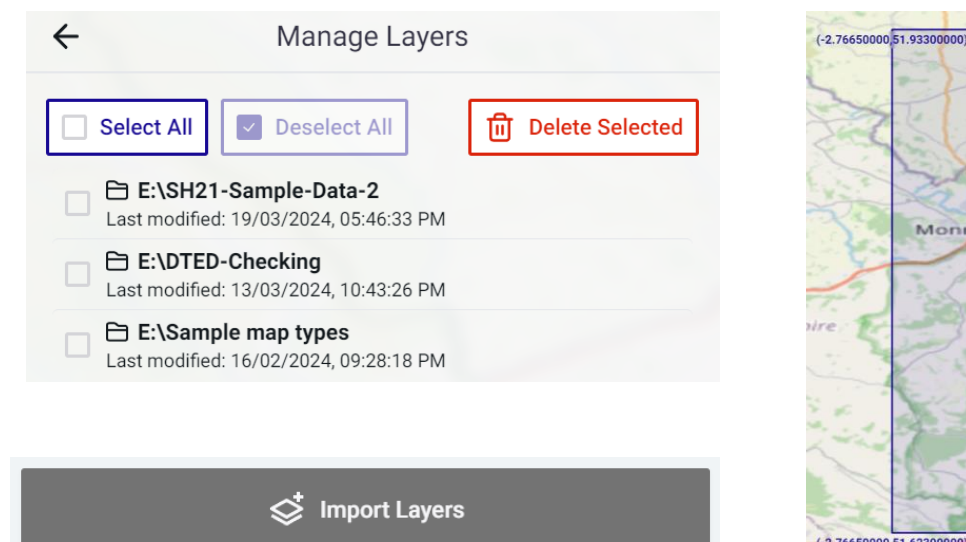

#### **1. Import Layer**

#### **Berkeley** Dursley Wotton-under Chepstow Edge  $(-2.76650000, 51.62300000)$  $(-2.36400000, 51.62300000)$

954.520.802.1212492 sqm

Lydney

Ross-on-Wye

**Wye Valley** 

Coleford

National Landscape

Monmouth

Mitcheldean

Cinderford

 $(-2.36400000.51.93300000$ 

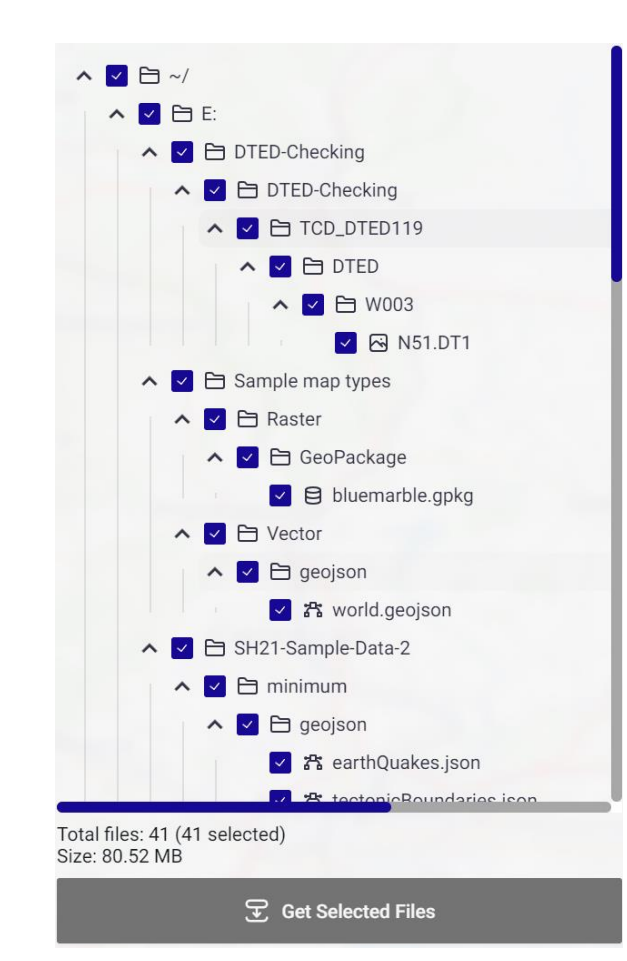

#### **2. Define Area 3. Get Intersecting File**

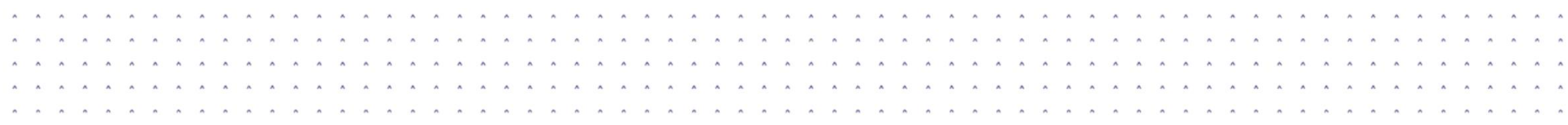

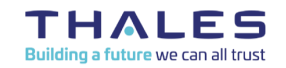

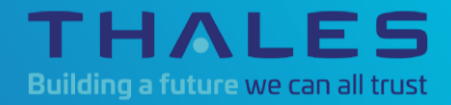

# **Major Contributions**

### **Major Contributions**

> **Dulapah Vibulsanti 2920990v (scrum master, frontend developer)**

- ► Frontend Implementation (build reusable components, integration with backend)
- ► Integrate Electron.js and SQLite
- ► Design a schema in Figma

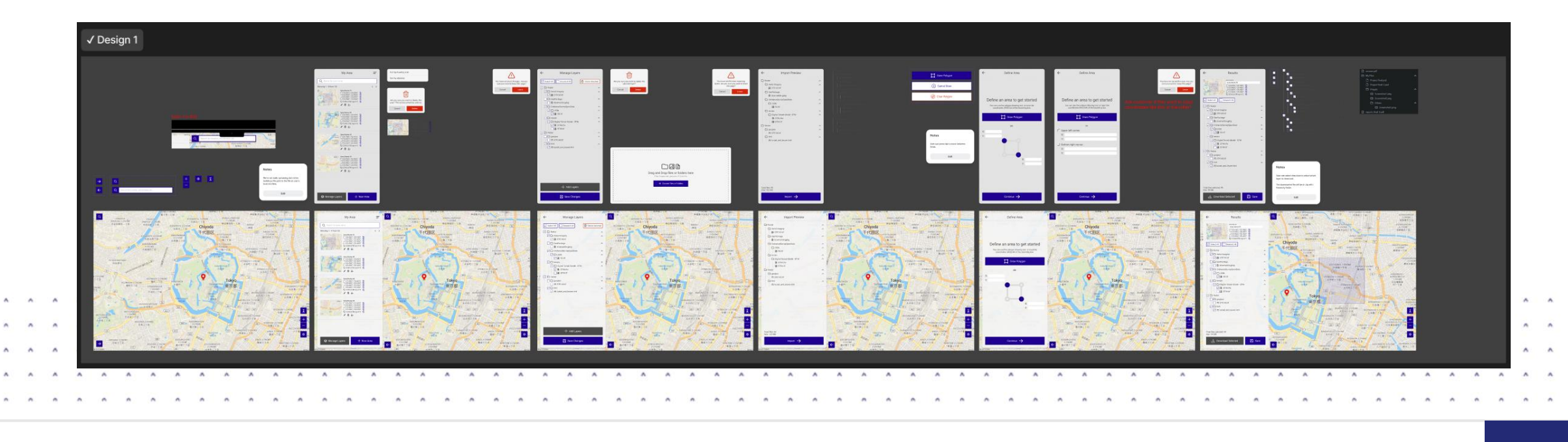

### **Major Contributions (continued)**

#### > **Mahnun Saratunti 2914049s (product owner, frontend developer)**

- ► Frontend Implementation (build reusable components, integration with backend, fix defects)
- ► Code review (for the frontend part)
- ► Design a schema in Figma

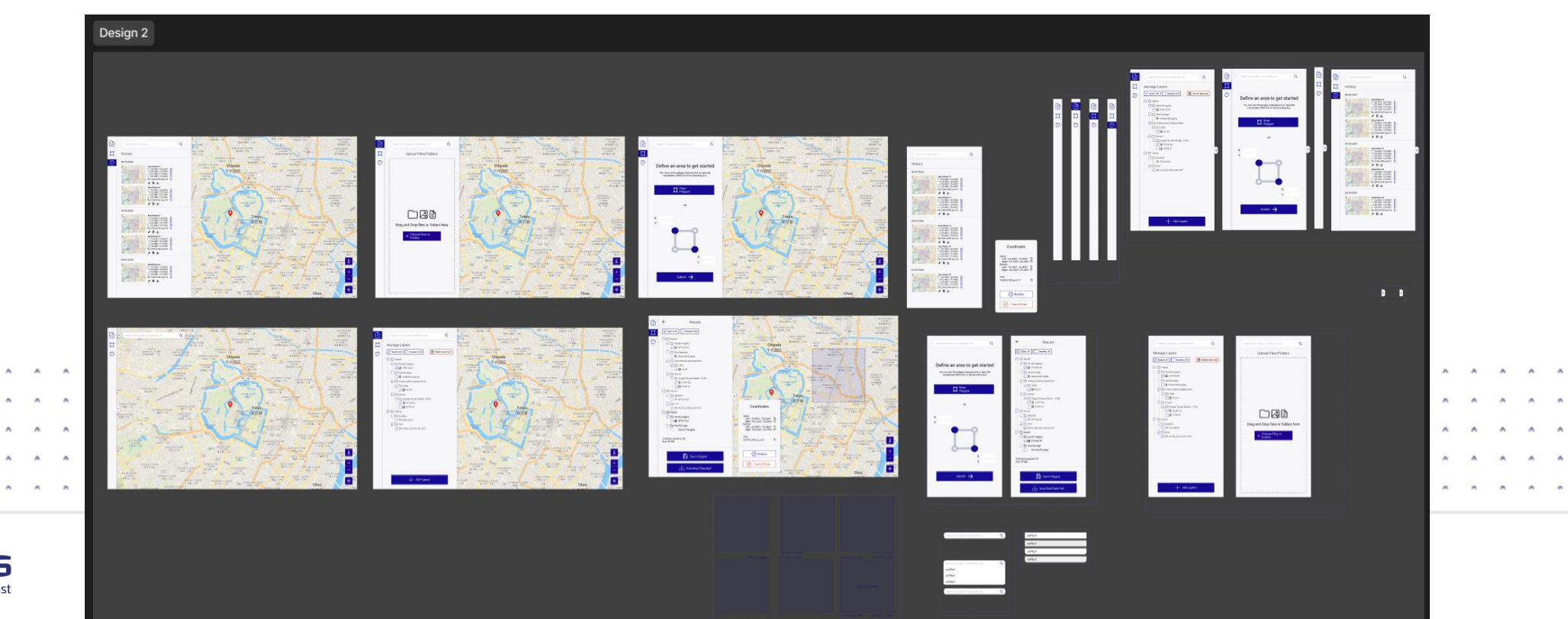

### **Major Contributions (continued)**

### > **Bin Zhang 2941833z (documentation, backend developer)**

- ► GitLab ReadMe File and Wiki Page
- ► Software Documentation
- ► Most part of Dissertation

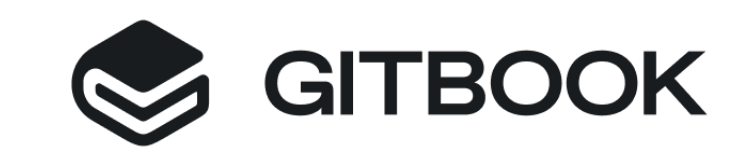

#### > **Luowan Xu 2710660x (documentation, backend developer)**

- ► Designed the logo
- ► Create a User manual for user
- ► Some part of Dissertation

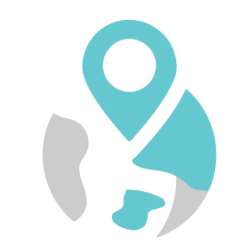

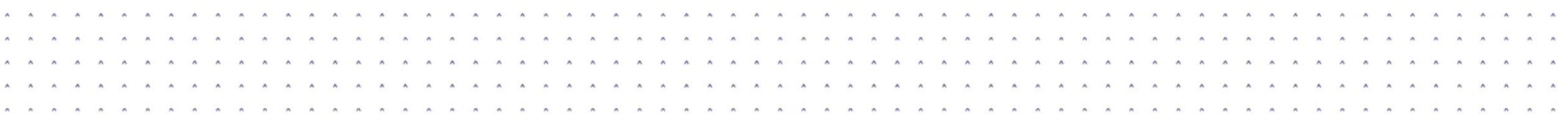

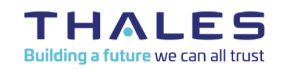

### **Major Contributions (continued)**

### > **Reuben Spivey 2664429s (backend developer, note taker)**

- ► Backend Implementation (Finding boundaries of files, Searching for valid files)
- ► Database and query design

#### > **Zofia Bochenek 2580917b (backend developer)**

- ► Backend Implementation (Updating database, File Selection)
- ► Database integration

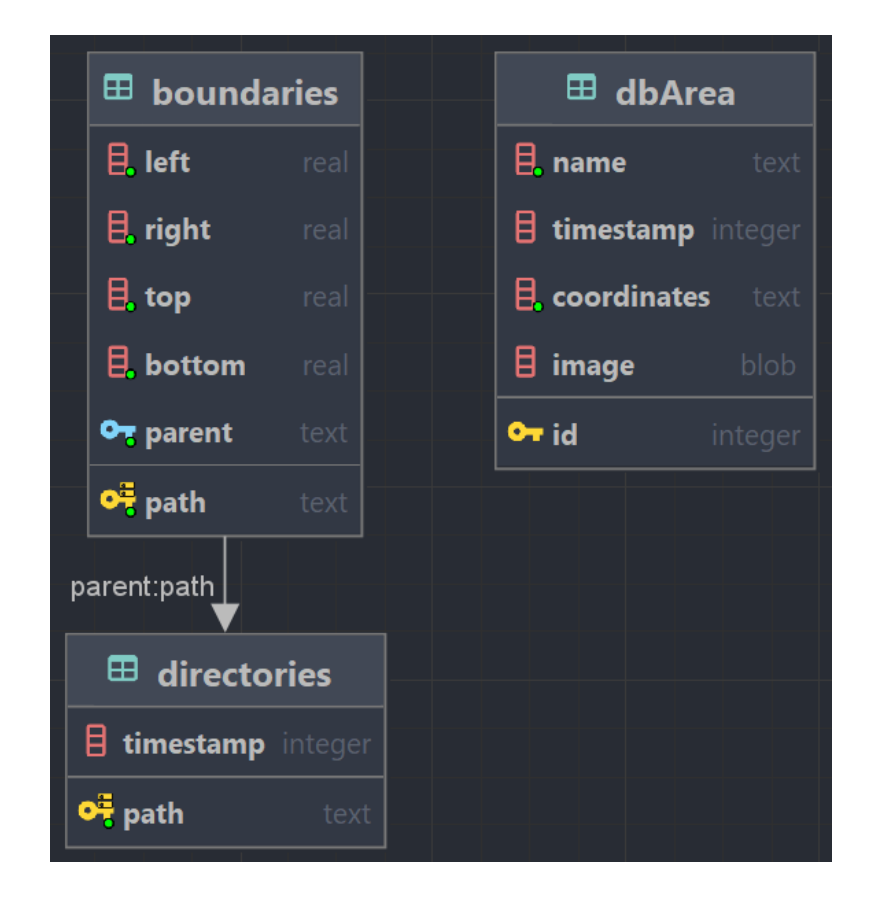

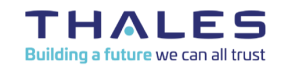

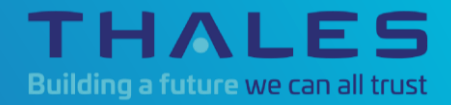

## **Product Features**

## **Product Features**

> **Draw area by hand**

#### > **Draw area from coordinates**

- ► Decimal Degree (DD)
- ► Degrees, Minutes and Seconds (DMS)
- ► Degrees and Decimal Minutes (DMM)
- > **Hover over polygon to see coordinates and area**

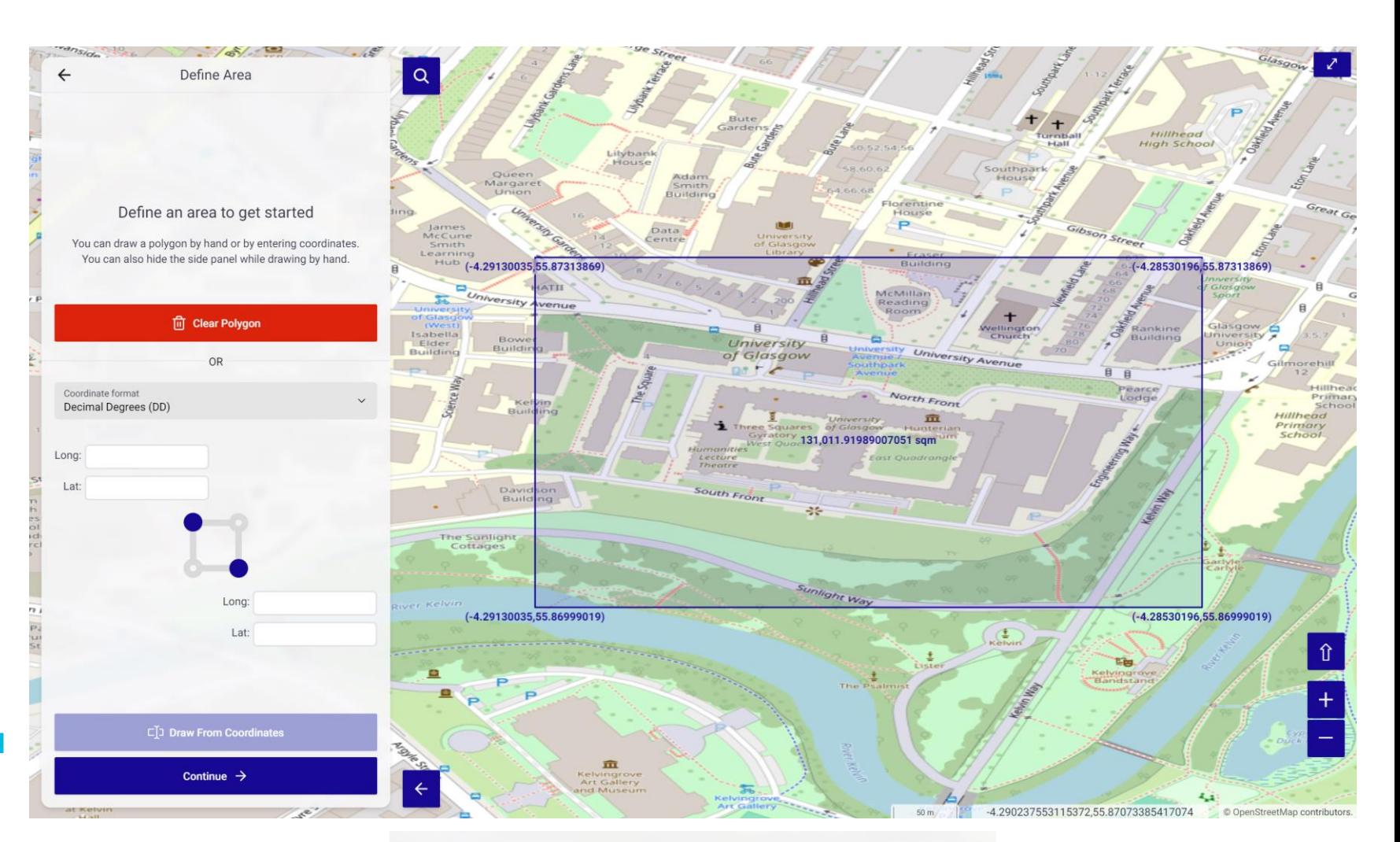

Coordinate format Decimal Degrees (DD) **Decimal Degrees (DD)** Degrees, Minutes and Seconds (DMS) Degrees and Decimal Minutes (DMM)

## **Product Features**

- > **View Intersected files**
- > **Get Selected files**
	- ► Copy to destination folder
	- ► Move to destination folder
	- ► Create a .txt file with the file path

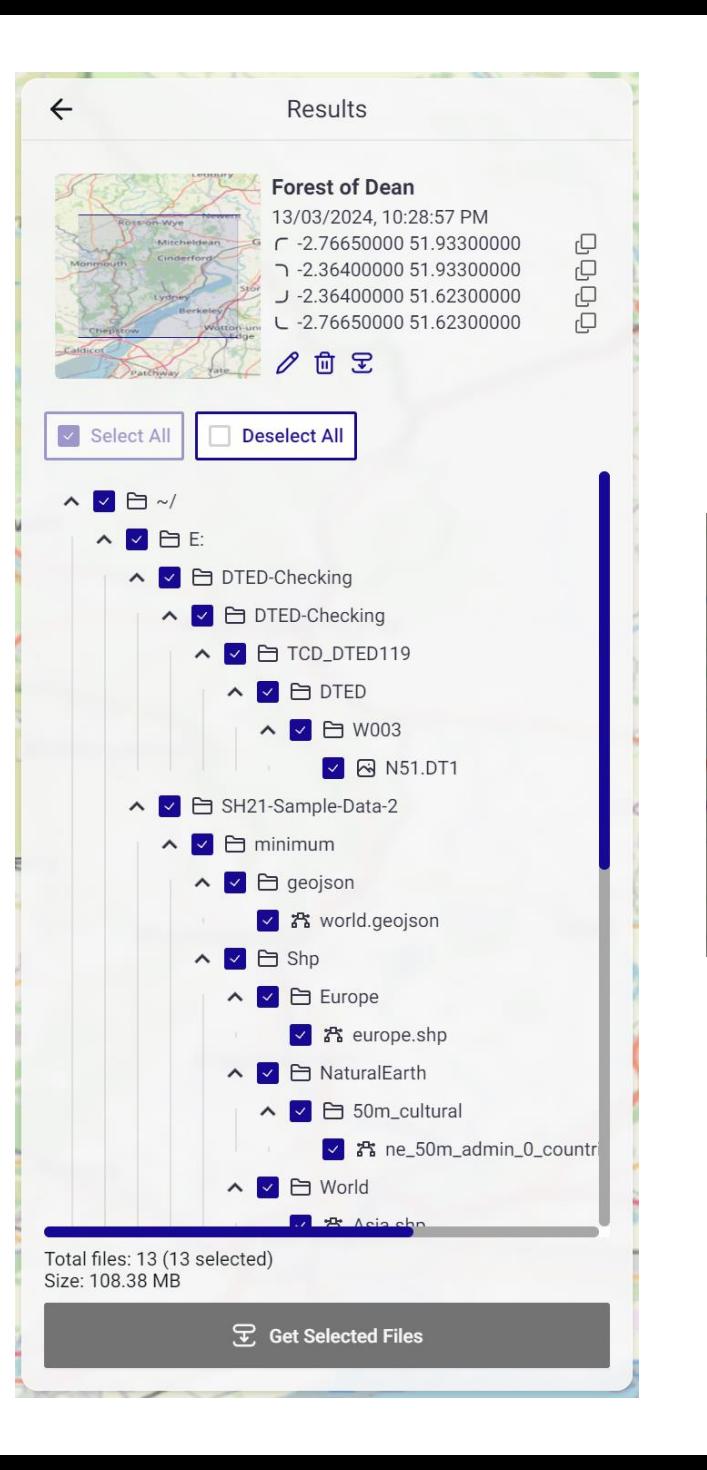

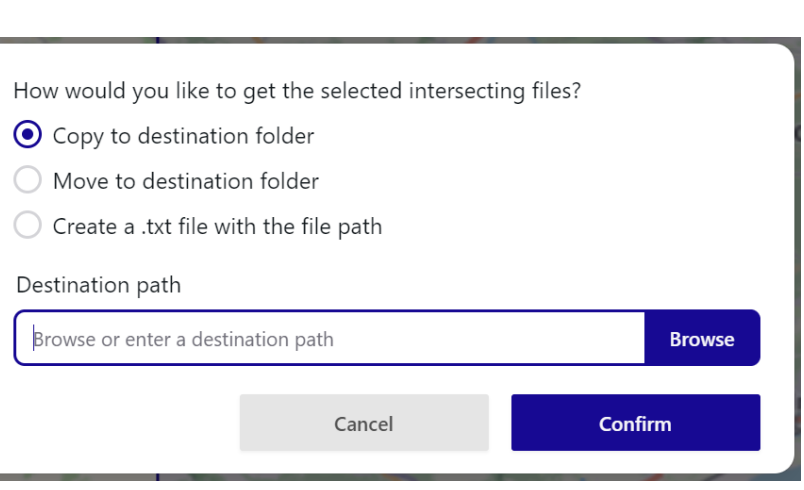

### **Product Features**

 $\leftarrow$ 

**Select All** 

### > **Import layers**

- ► Drag and drop
- ► Select folder
- > **Delete layers**
- > **Import preview**
- > **Undo and save changes**

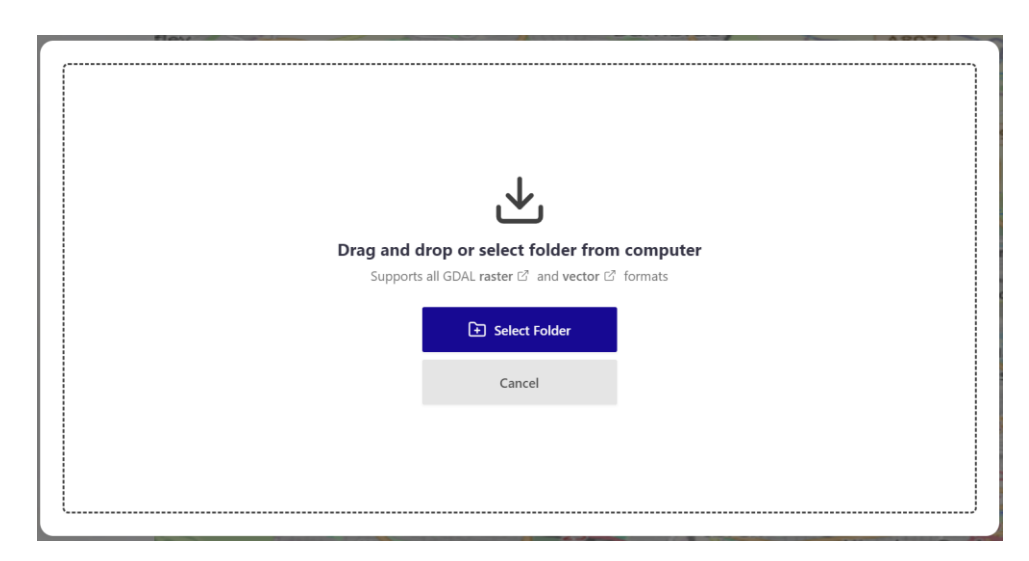

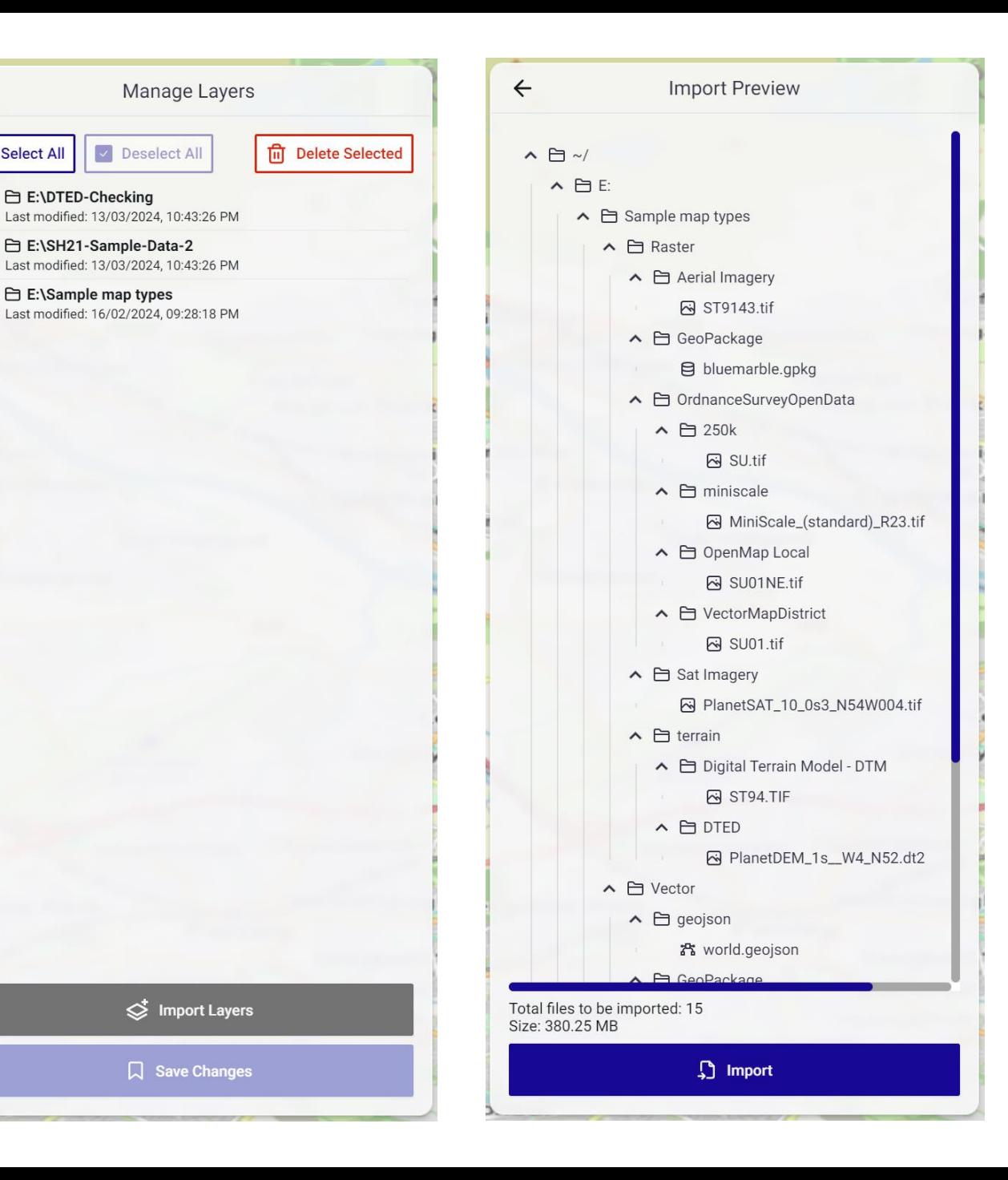

## **Product Features**

- > **Save and View Area**
- > **Search area**
- > **Sort Area**
	- ► Sort by date (newest)
	- ► Sort by date (oldest)
	- ► Sort by name (A-Z)
	- ► Sort by name (Z-A)
- > **Rename area**
- > **Delete area**

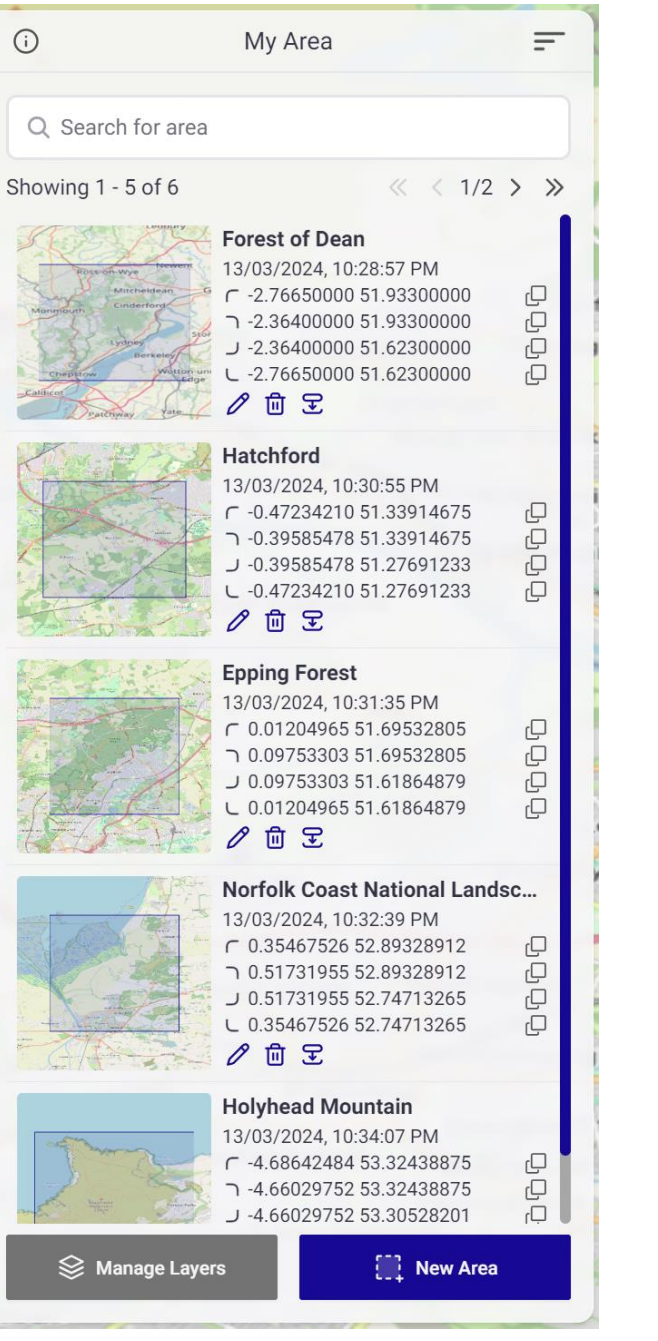

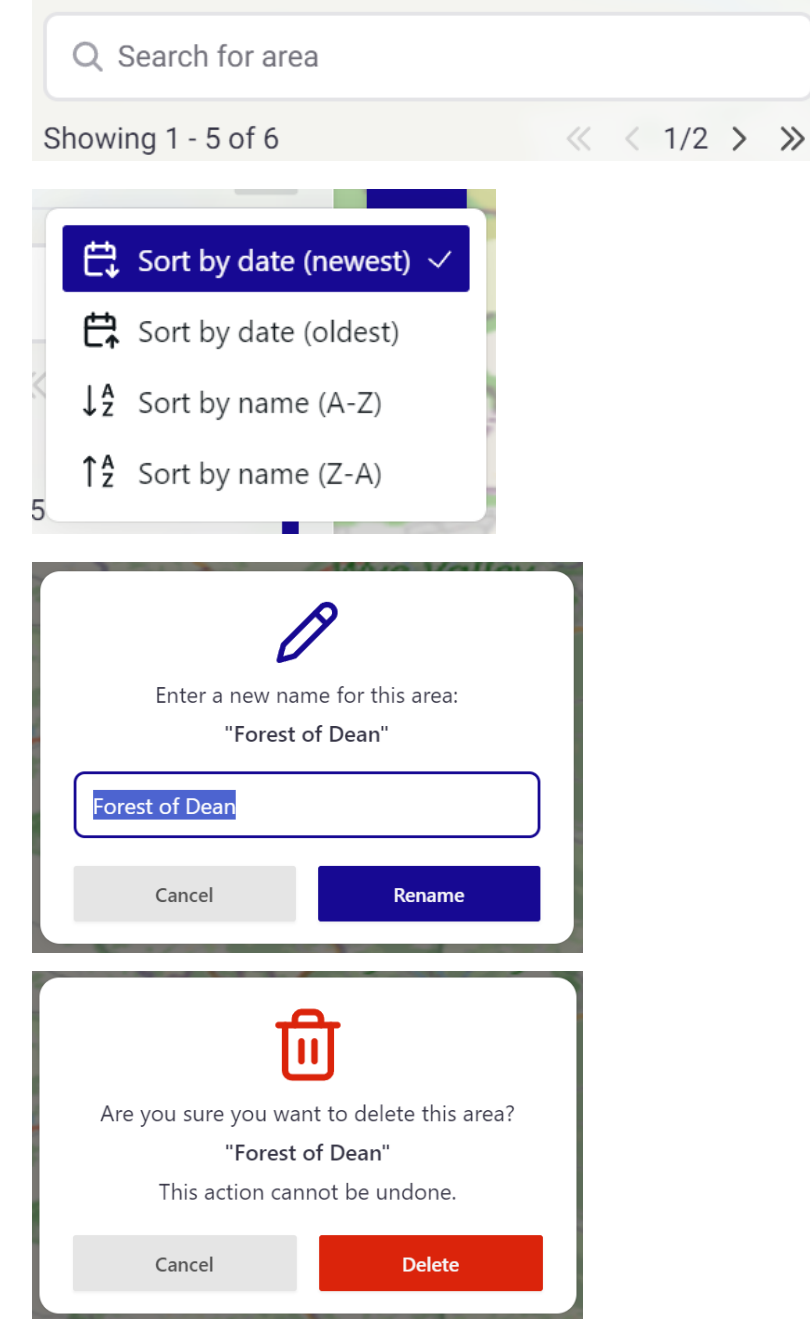

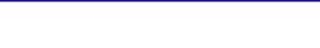

### **Product Features**

### > **Search for**

- ► Cities (UK)
- ► Towns (UK)
- ► Villages (UK)
- ► Hamlets (UK)
- ► Countries
- > **Search and pin multiple coordinates (DD, DMS, DMM)**

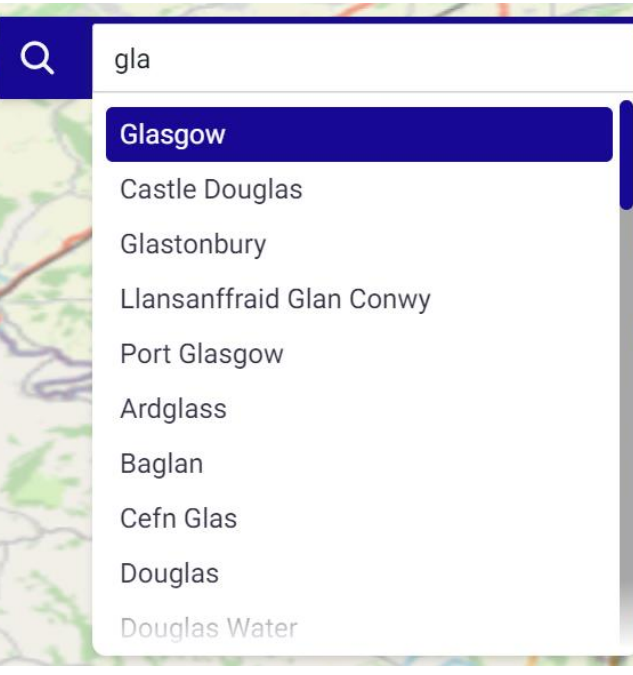

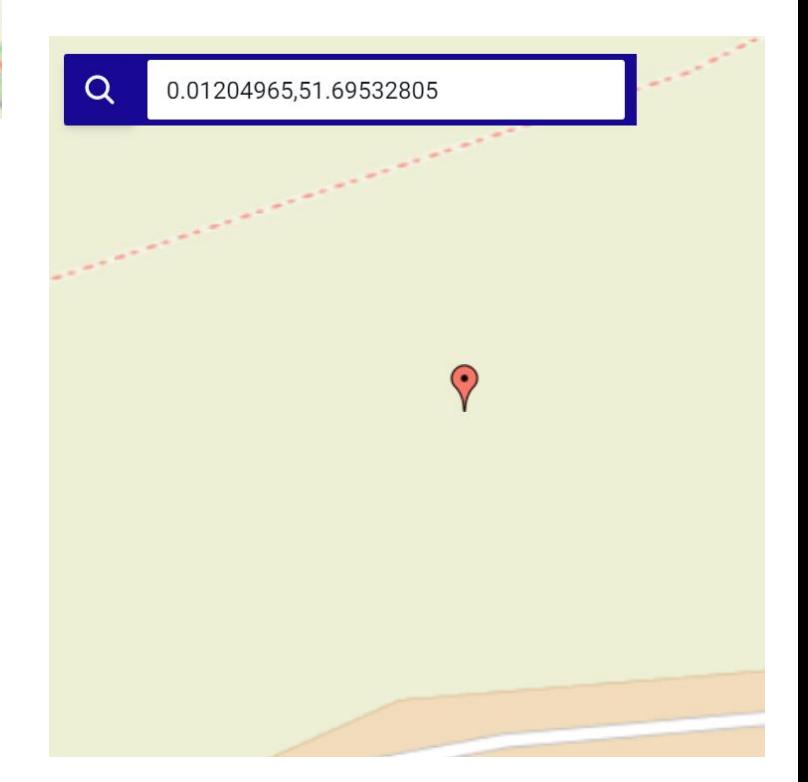

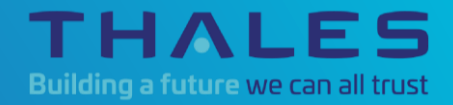

## **Technical Features**

### **Technical Features**

> **Supports all GDAL raster and vector formats**

> **Fast**

- ► Uses the <u>[fastest](https://github.com/WiseLibs/better-sqlite3/blob/master/docs/benchmark.md)</u> SQLite3 library, better-salite3, for storing and querying area history and boundaries
- ► Little to no delay to see files that are crossed or contained in the defined area
- ► Only map tiles need to be fetched from online server, everything else is completely offline
- > **Open-source software (MIT license)**
- > **Frontend web based 2D (Next.js)**
- > **Backend open-source map (OpenLayers)**

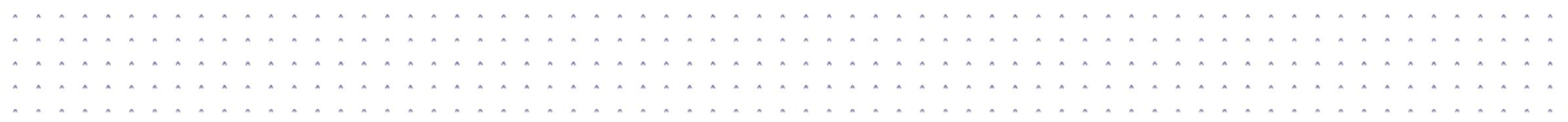

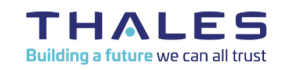

### **Technical Features**

> **Selecting, Parsing and Storing coordinates/file paths**

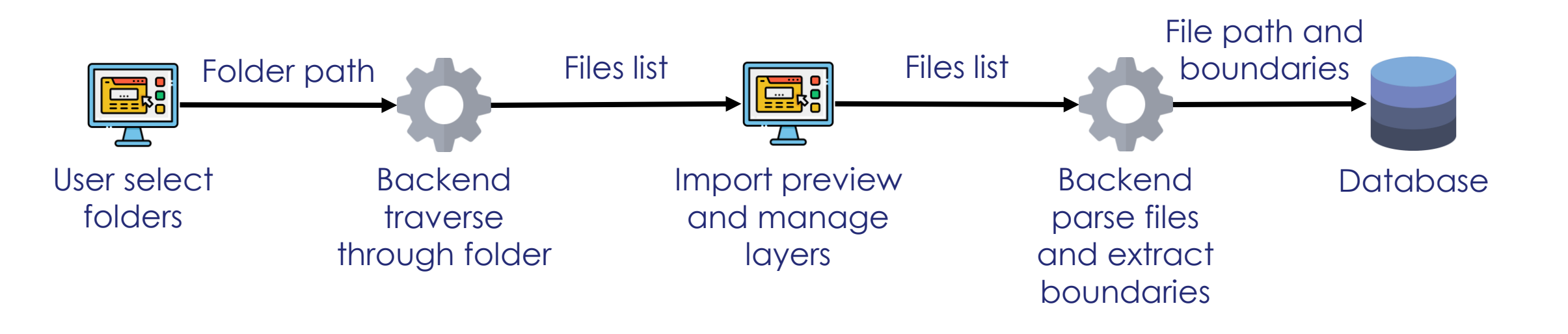

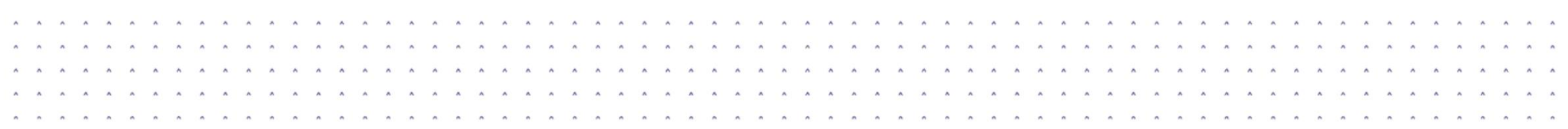

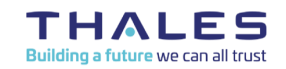

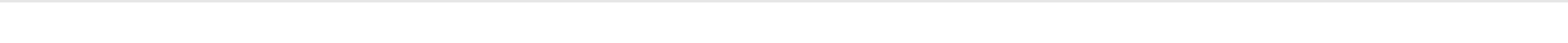

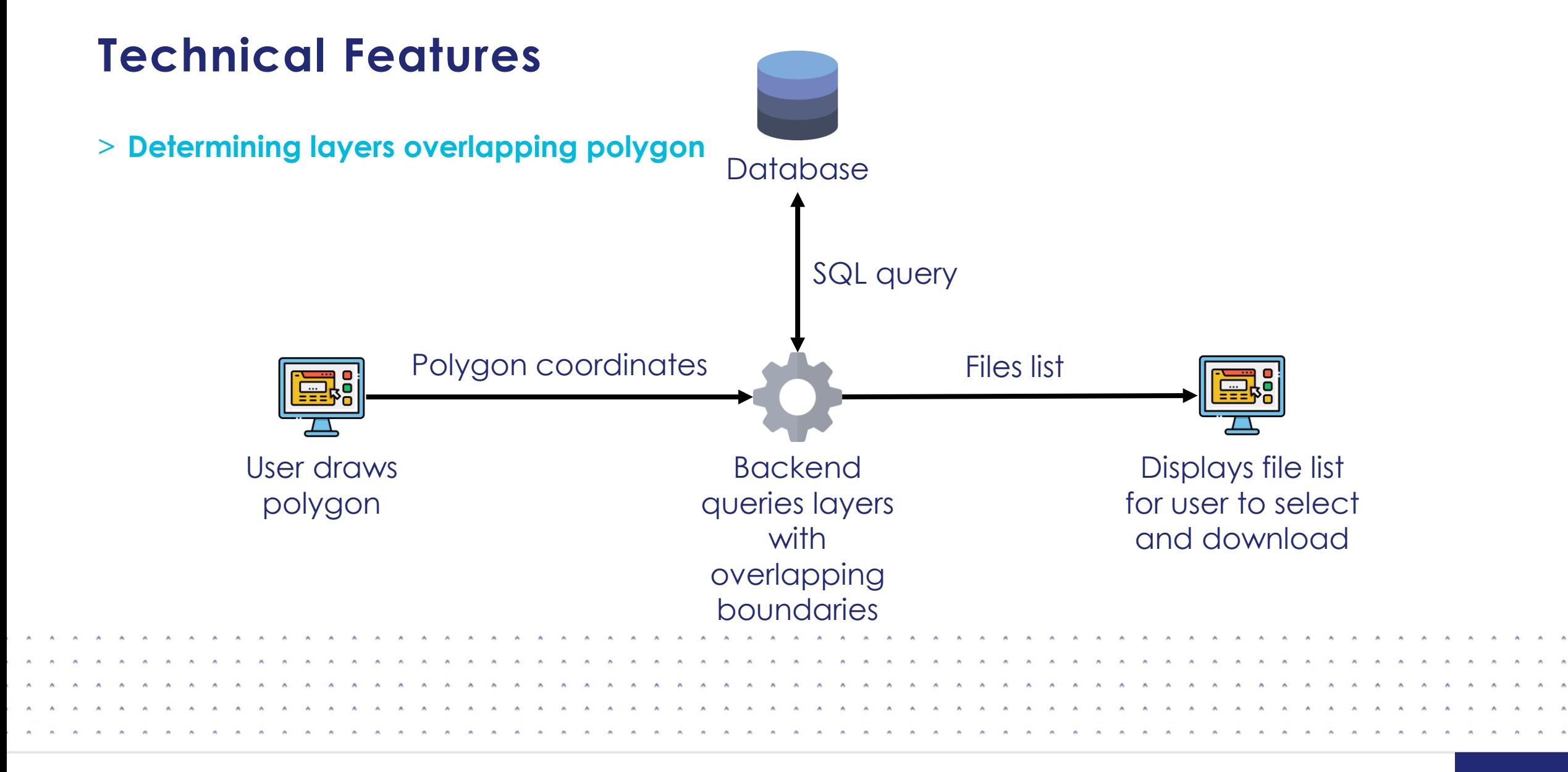

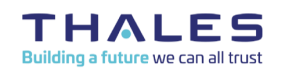

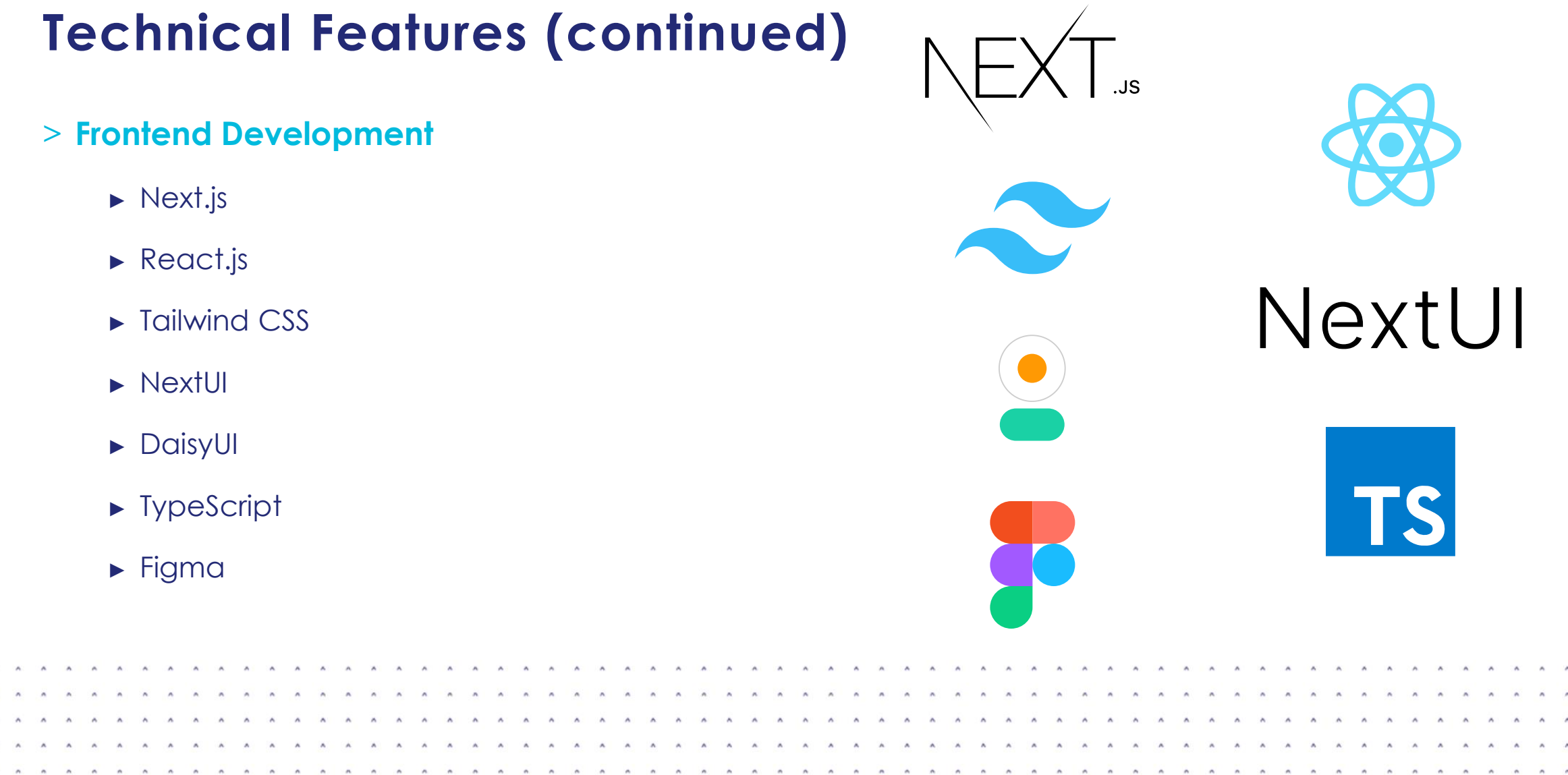

### **Technical Features (continued)**

- > **Backend Development / General Purpose**
	- ► Python
		- ► GeoPandas
		- ► RasterIO
		- ► GDAL
	- ► Turf.js
	- ► JavaScript
	- ► SQLite

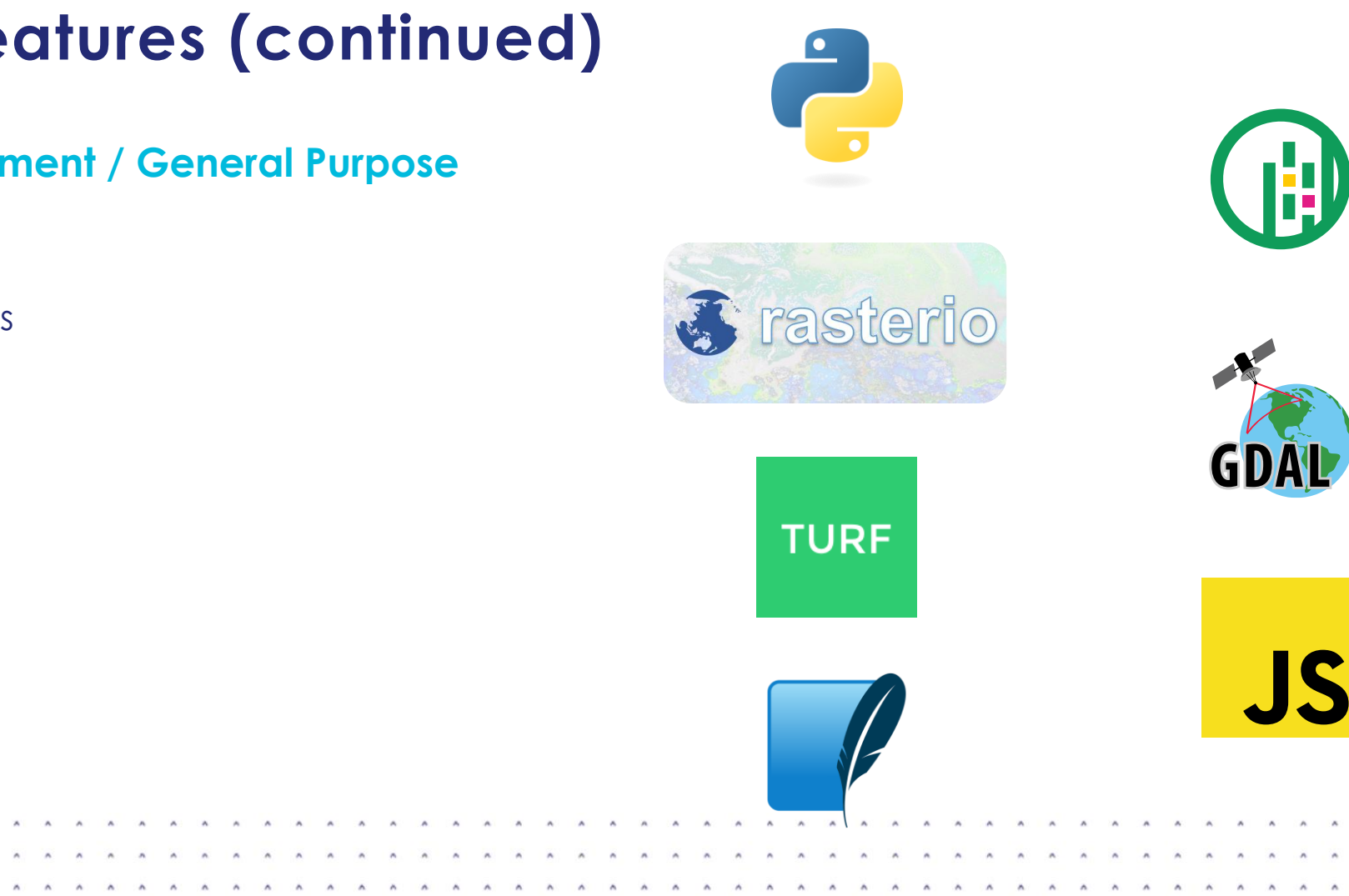

. . . . . . . . . . . .

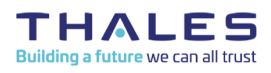

### **Technical Features (continued)**

#### > **Mapping**

- ► OpenLayers
	- ► No API key required
	- ► No usage limit
	- ► Open-source

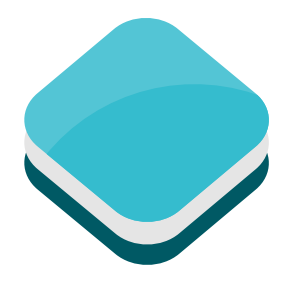

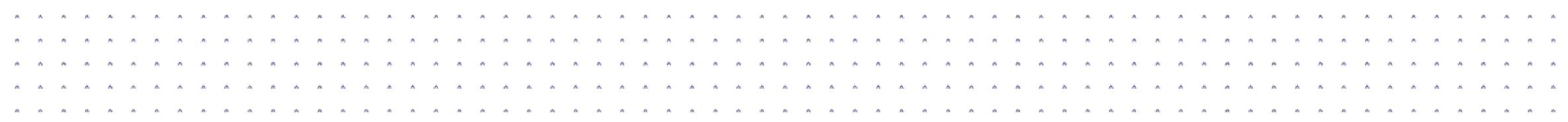

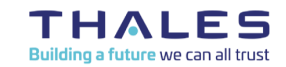

### **Technical Features (continued)**

#### > **Desktop Application Development**

- ► Electron.js
- ► JavaScript

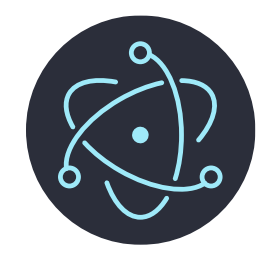

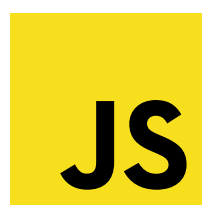

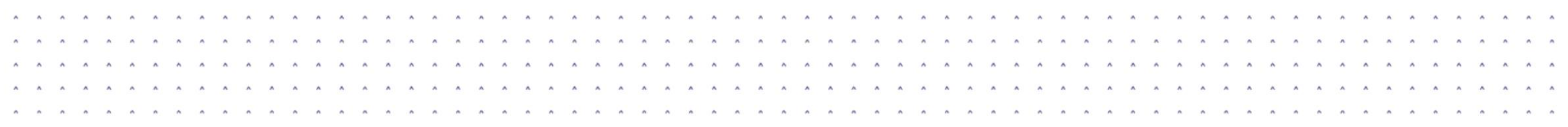

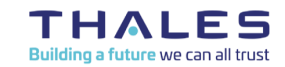

### **Technical Features (continued)**

#### > **Website Deployment**

- ► Vercel
	- ► Build automatically when pushed to "main" or "dev" branch
	- ► "main" branch url:
		- <https://sh21-deployment.vercel.app/>
	- ► "dev" branch url:
		- <https://sh21-dev.vercel.app/>
	- ► URL can only be accessed through desktop Electron.js app

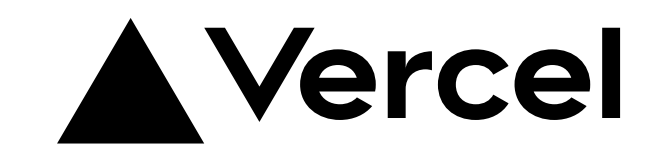

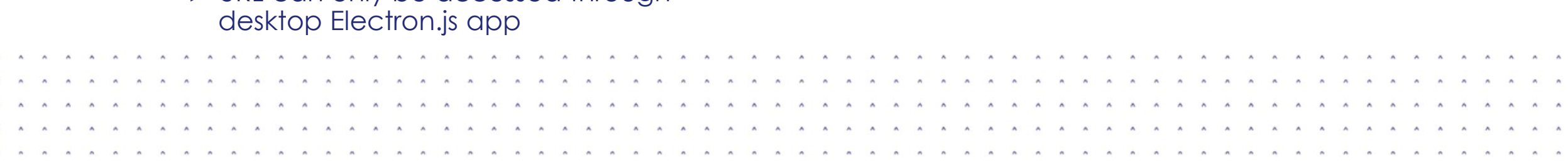

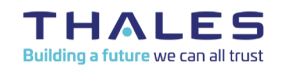

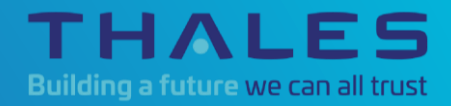

## **Technical Challenges and Decisions**

### **Technical Challenges and Decisions**

- > **Situation: Initially designed the app to run in the browser**
- > **Problem: No file access API support (browser security)**
- > **Decision: Migrate to Electron.js**
	- ► File access API support
	- ► Minimal code changes
		- ► Still uses same tech stack as customer specified (React.js)

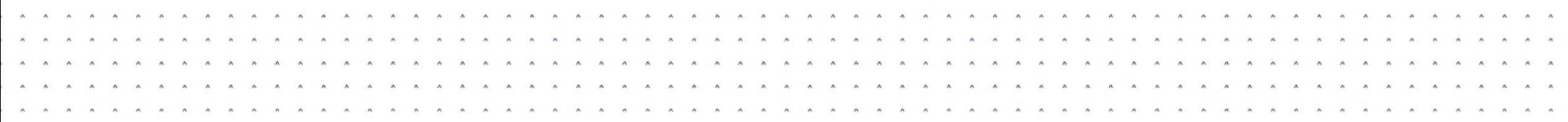

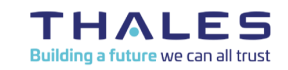

### **Technical Challenges and Decisions (continued)**

- > **Situation: Initially we parsed the user's files with 2 python packages geopandas for vector files and rasterio for raster files**
- > **Problem: We realized this was very slow when running on large files/folders.**
- > **Decision: We fixed this by rewriting the majority of the backend to use a different package called gdal which has less features but runs significantly faster for the majority of the backend, But we are still using geopandas/rasterio for some parts.**

#### **Speed Comparison Between Old and New Library (293 files, 787 MB)**

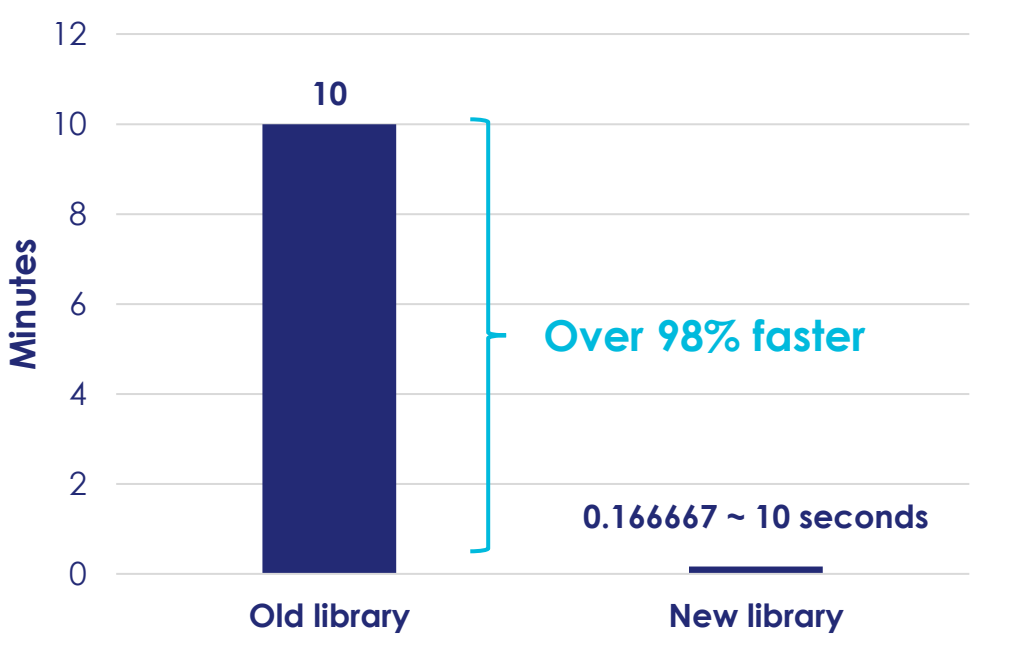

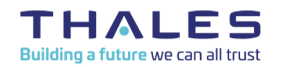

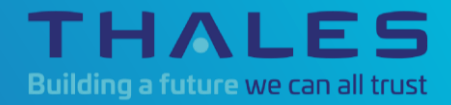

## **Live Demonstration**

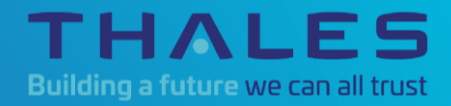

# **Completion of Hand Over Process**

### **Completion of Hand Over Process**

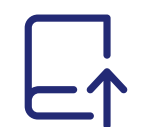

**Transferred repository from Uni's GitLab to customer's personal GitHub account**

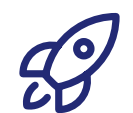

**Transferred Vercel deployment project to customer's personal Vercel account**

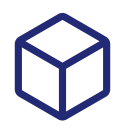

**Gave customer packaged Windows app**

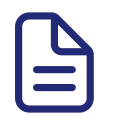

**Created User Guide and documentation**

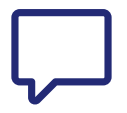

### **Added comments to code**

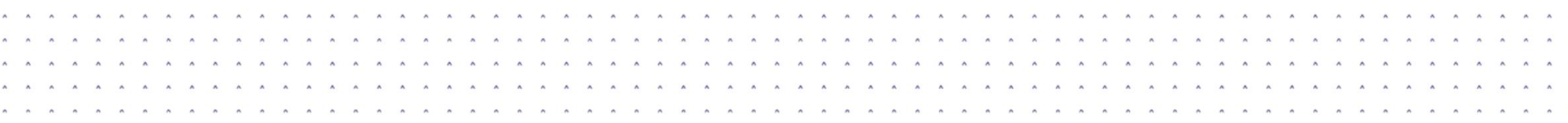

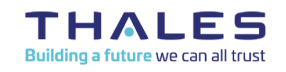

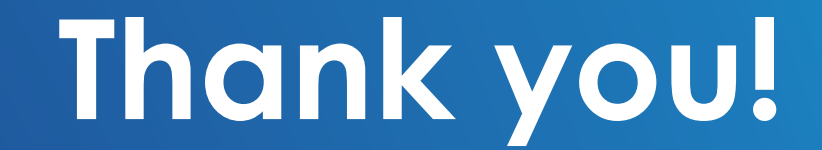

**TP3 SH21 x Thales UK**